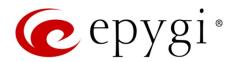

# Release Note EMS 2.4, Edition 2

THIS DOCUMENT CONTAINS CONFIDENTIAL AND PROPRIETARY INFORMATION OWNED BY EPYGI TECHNOLOGIES LTD. ANY COPYING, USE OR DISCLOSURE OF THE DOCUMENT OR THE INFORMATION CONTAINED HEREIN WITHOUT THE WRITTEN PERMISSION OF EPYGI TECHNOLOGIES LTD. IS STRICTLY PROHIBITED.

THIS DOCUMENT IS PROVIDED TO YOU FOR INFORMATIONAL PURPOSES ONLY. The information furnished in this document, believed by Epygi Technologies to be accurate as of the date of publication, is subject to change without notice. Epygi Technologies assumes no responsibility for any errors or omissions in this document and shall have no obligation to you as a result of having made this document available to you or based upon the information it contains.

Epygi is a registered trademark of Epygi Technologies, Ltd. All other products and services are the registered trademarks of their respective holders

#### 1 Introduction

This Release Note describes hardware and software requirements to use with the

EMS software 2.4 Date: October 24, 2011

Additional enhancements, bug fixes and known issues incorporated in this software will be listed as known.

Date: May 17, 2016

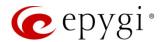

### 2 Requirements

**Epygi Media Streamer** (EMS) software allows streaming several sequences of audio files (MP3 and WAV) to a specified unicast or multicast IP address/port. The MP3 files should be in a fixed bit rate format. MP3 files in a variable bit rate format are not supported by the EMS and may not load into the playlist or the voice quality might be degraded. The EMS is a software for PC, which can be easily and quickly configured.

The Epygi QX/Quadro's Streaming Hold Music feature allows an on-hold party to listen to the voice streamed by EMS rather than the prerecorded voice stored on the QX/Quadro. There is a possibility to play different streams for each extension, to play very long audio files as hold music, also allowing dynamically changing the content of hold music. Feature could be used for playing advertisements to callers while they are placed on hold.

Streaming Hold Music should be configured both on the QX/Quadro and EMS. This guide provides step by step instructions regarding to installation and configuration of the EMS and QX/Quadro for streaming hold music.

#### 2.1 System Requirements

One of the mentioned operating systems should run on the PC for proper operation of EMS:

- Windows 10, Windows 8.1, Windows 7, Windows Vista or Windows XP.
- Windows Server 2012R2, Windows Server 2012, Windows Server 2008 or Windows Server 2003.

#### 2.2 Network Connectivity

Epygi device and the host running EMS should be visible to each other.

### 2.3 Epygi Firmware Requirements

EMS is compatible with the following QX/Quadro.

| Epygi Models            | Firmware Version  |  |
|-------------------------|-------------------|--|
| QX50/QX200              | 6.0.2 and higher  |  |
| QXISDN4+                | 6.0.11 and higher |  |
| QX2000                  | 6.0.2 and higher  |  |
| QXFXO4                  | 6.0.2 and higher  |  |
| QXISDN4                 | 6.0.2 and higher  |  |
| QXE1T1                  | 6.0.2 and higher  |  |
| QX1000                  | 5.2.11 and higher |  |
| QuadroM32x              | 5.1.17 and higher |  |
| QuadroM8L/26x/12Li/26xi | 5.2.7 and higher  |  |
| Quadro4L/2x2            | 5.3.2 and higher  |  |

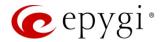

| Epygi Models  | Firmware Version  |  |
|---------------|-------------------|--|
| Quadro4Li     | 5.1.17 and higher |  |
| Quadro6L      | 5.1.17 and higher |  |
| QuadroFXO4    | 5.3.3 and higher  |  |
| QuadroM-E1/T1 | 5.1.5 and higher  |  |
| QuadroISDN    | 5.3.1 and higher  |  |

# 3 New Features History

The table below indicates a high-level list of new features that have been added beginning with the most recent EMS SW release.

| Release | New Features                                                           |
|---------|------------------------------------------------------------------------|
| 2.4     | Audio volume adjustment is added                                       |
|         | Audio files move up/down support in playlist is added                  |
|         | Stereo to mono conversion quality is improved                          |
|         | Added support for WAV file streaming                                   |
| 1.9     | Added possibility to convert the format of media files from MP3 to WAV |
| 1.6     |                                                                        |

### 4 Changed Features History

The following table provides the list of changed features that have been changed beginning with the most recent EMS release.

| Release | Changed Features                                                                 |
|---------|----------------------------------------------------------------------------------|
| 2.4     | GUI improved                                                                     |
| 2.4     | Audio file format conversion limited to mono, 8000 Hz, mu-law format output only |
| 1.9     | Added possibility to store playlists for users without admin rights              |
| 1.6     |                                                                                  |

### 5 Fixed Issues

No fixed issues here at the moment.

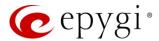

### 6 Known Issues

T: Title

D: DescriptionC: Consequences

Fix: How to avoid the situation, or what to do in case the situation has occurred.

|       | T:   | If some playlist is already opened in EMS, then newly added playlist includes the files and RTP destinations from the opened one |
|-------|------|----------------------------------------------------------------------------------------------------|
| 16599 | D:   |                                                                                                    |
| 10000 | C:   | No consequences                                                                                                    |
|       | Fix: | Remove redundant files and RTP destinations manually. Will be fixed in the next release.                                         |

# 7 Installing Instructions

Run the emssetup.exe file and follow the instructions.

Get more details about the EMS configuration for streaming hold music from the EMS User's Guide.